## **Configuration du Microstick du Cougar TM**

Si tu n'utilise pas de palonnier branché sur la prise DB15 du Cougar, il te faut réaffecter les axes du microstick dans le CCP.

Windows ne reconnait que 8 axes, or par défaut, les axes du microstick sont affectés aux 9 et 10 et ceux du palonnier (Toe Brake) sont affectés aux 7 & 8 (voir image ci-dessous). Il faut inverser dans le CCP du cougar.

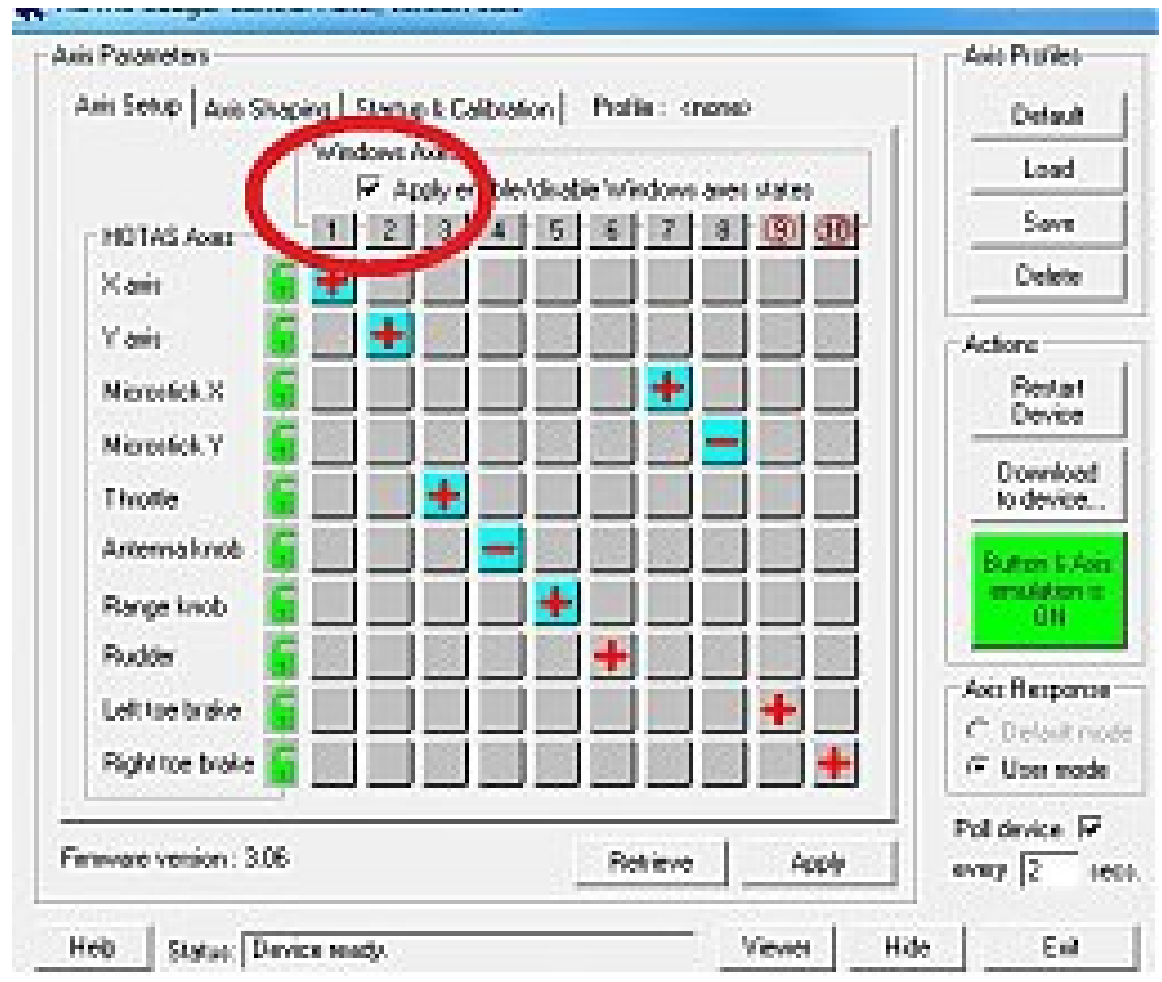

Sauvegarder ensuite le profil : ici tigerman.tmc et cliquer sur Save dans Startup Options.

Puis, dans BMS, Setup, Controllers, Advanced, Avionics Control tu déclares pour :

- l'axe cursor X = Toe Brake left Trustmaster
- l'axe cursor Y = Toe Brake right Trustmaster + cocher "reverse".

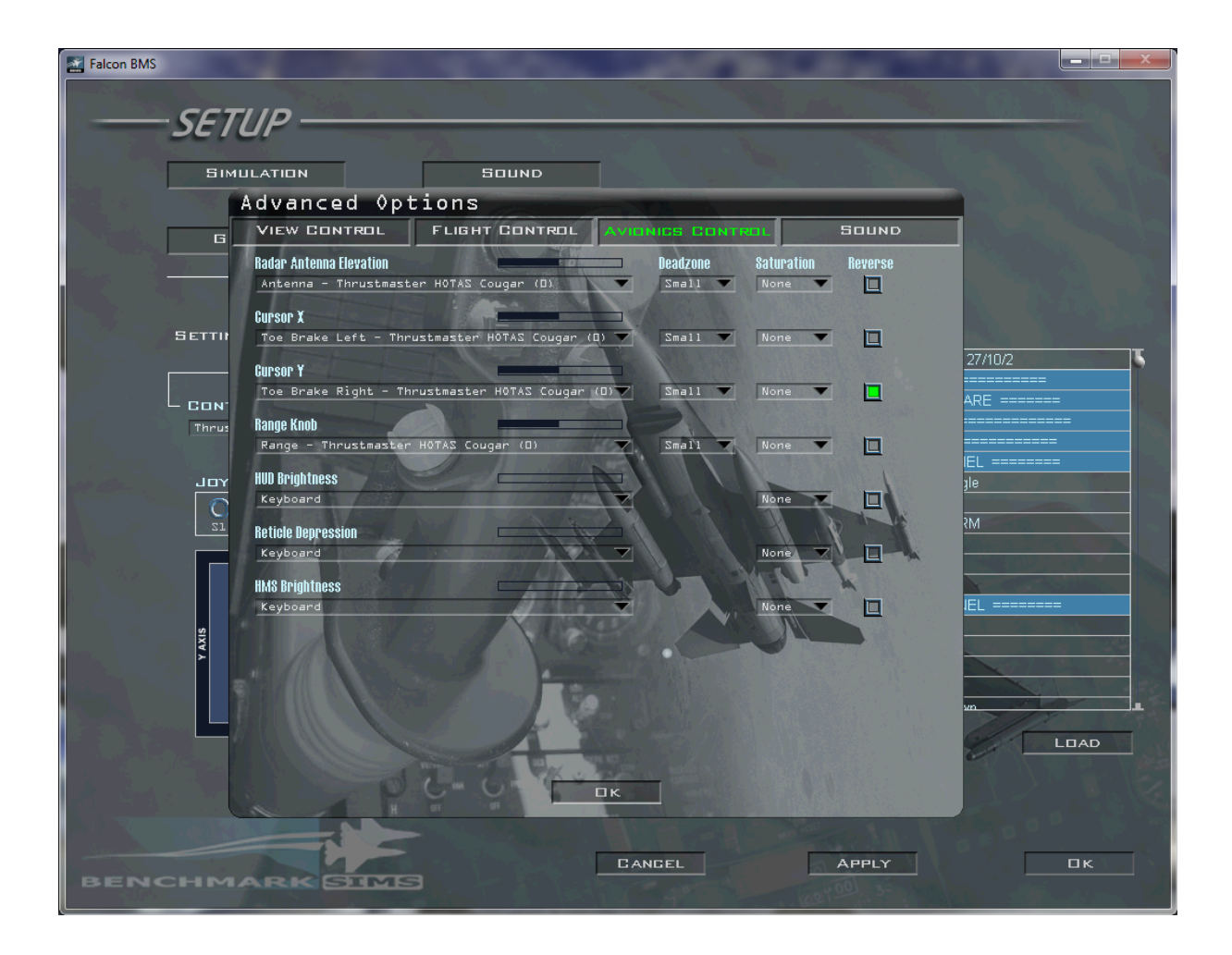

Faire des tests du microstick (en vol bien sûr !!) et adapter la sensibilité selon votre configuration (Liste déroulante Small et choisir).